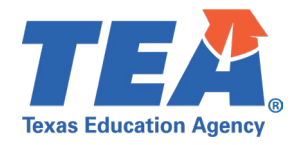

## Contents

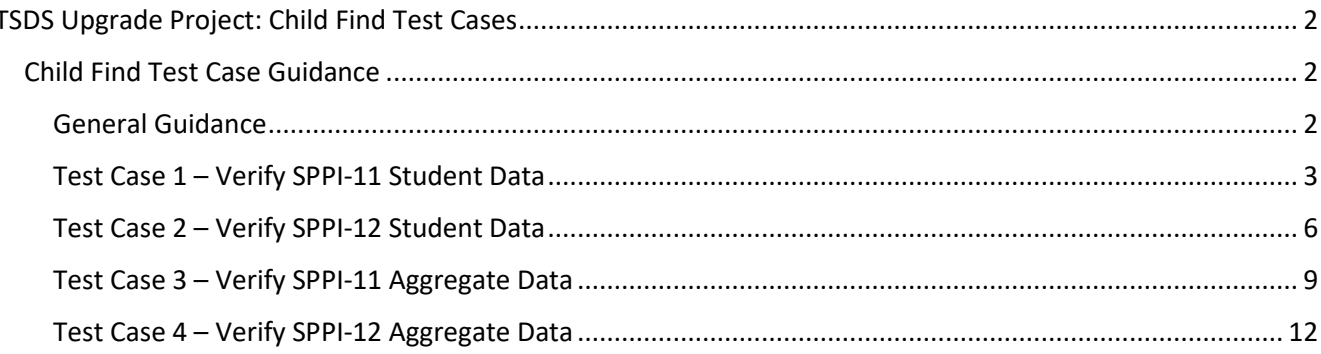

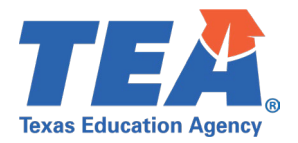

## <span id="page-1-1"></span><span id="page-1-0"></span>Child Find Test Case Guidance

### <span id="page-1-2"></span>**General Guidance**

Comparison between the TSDS Parallel environment and the TSDS Production XML environment.

- Verify with your source system vendor(s) that they have transmitted all necessary domain and entity data to your Landing Zone individual operational data store (IODS) for the data collection you are parallel testing. The domain and entity information can be found at the following link: Data Collection Documentation | TSDS (texasstudentdatasystem.org)
- Correct the data in your source system software for any relevant Level 1.5 filters that are preventing data from being loaded into the TSDS Parallel environment.
	- $\circ$  This may also include mapping local descriptor values in the TSDS Data Management Center (DMC) application.
- Schedule Level 2 DMC Validations for the data collection you are parallel testing.
	- $\circ$  Return the next business day to review the fatal, special warning, and warning validation rules that are triggered compared to the validations in the TSDS Parallel environment Core application.
- Run a data promotion in both environments.
	- o Compare the record count for each category/subcategory on the Prepare/Finalize Submission page.
- Perform data validations in both environments.
	- $\circ$  Review the fatal, special warning, and warning validation rules that are triggered in each environment for differences.
- Generate the same set of reports in both environments.
	- $\circ$  Compare the report content for any differences in the reports, such as missing campus or student data or inconsistencies between the information displayed.
	- o Where applicable, verify data across multiple campuses using the 'By Campus' report parameter option.
	- $\circ$  Reminder reports generated in the TSDS Parallel environment will include " Parallel" in the file name and a watermark at the bottom of each page of the report.

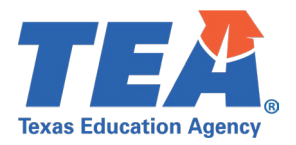

### <span id="page-2-0"></span>**Test Case 1 – Verify SPPI-11 Student Data**

*Step 1:* Run the CHF0-100-001 SPPI-11 Student Compliance Report.

• In the report parameters, set the Type of organization to 'By Campus' and the SPPI-11 Compliance to 'All'.

*Step 2:* Review the following demographic related columns.

- Student Name
- Unique ID
- Student ID
- Sex
- Eth/Race
- DOB

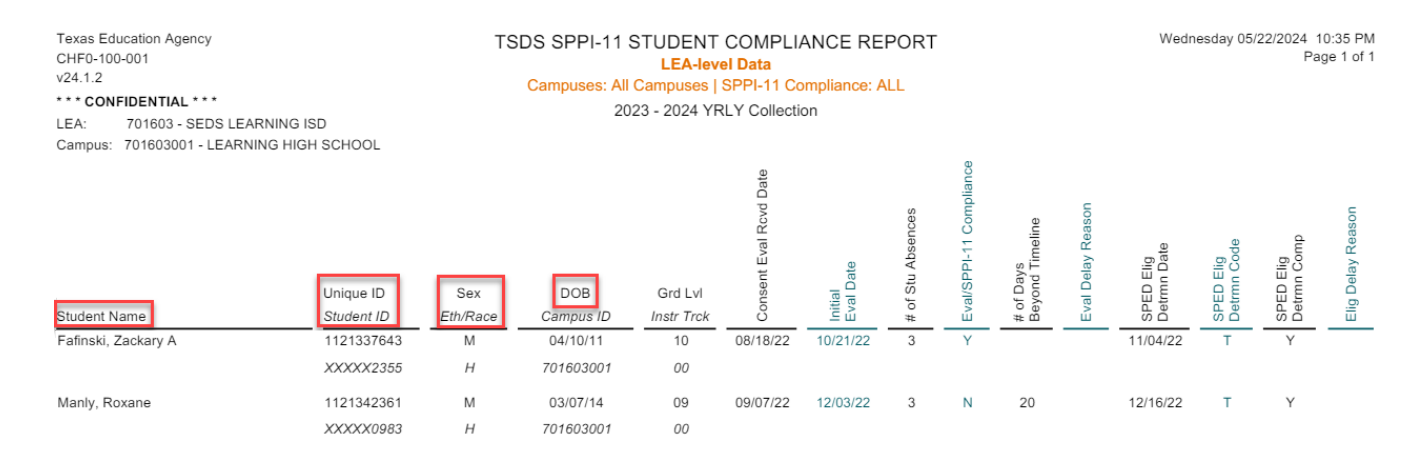

*Step 3:* Review the following enrollment related columns. For non-enrolled students, these columns should not contain any data.

- Campus ID
- Grd Lvl

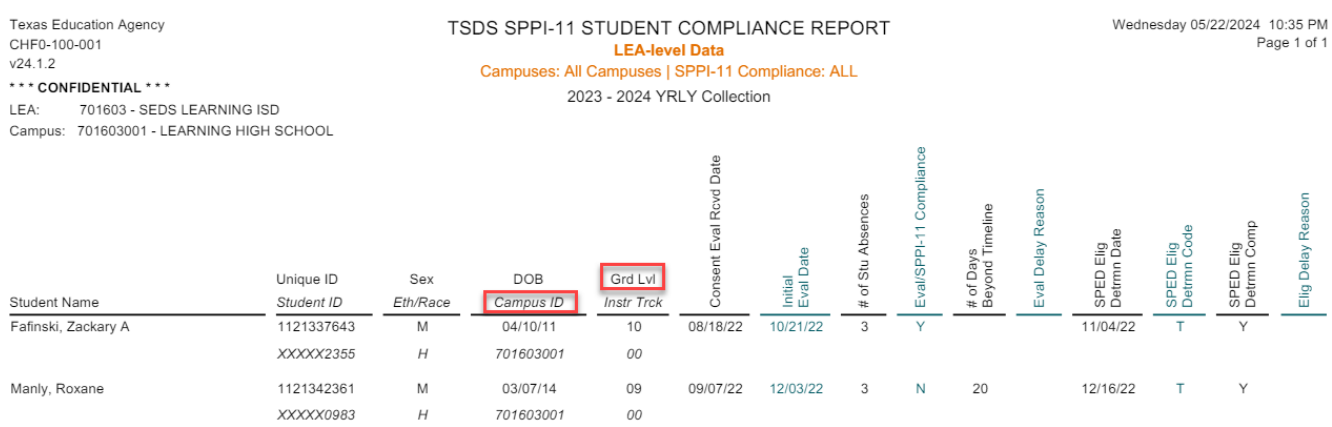

*Step 4:* Review the data used in the SPPI-11 compliance calculations.

• Campus (Evaluation) – this is listed in the top left corner of the report header

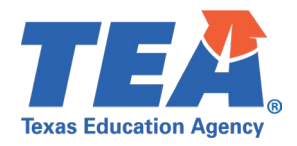

- Instr Track
- Consent Eval Rcvd Date
- Initial Eval Date
- # of Stu Absences
- SPED Elig Determ Date

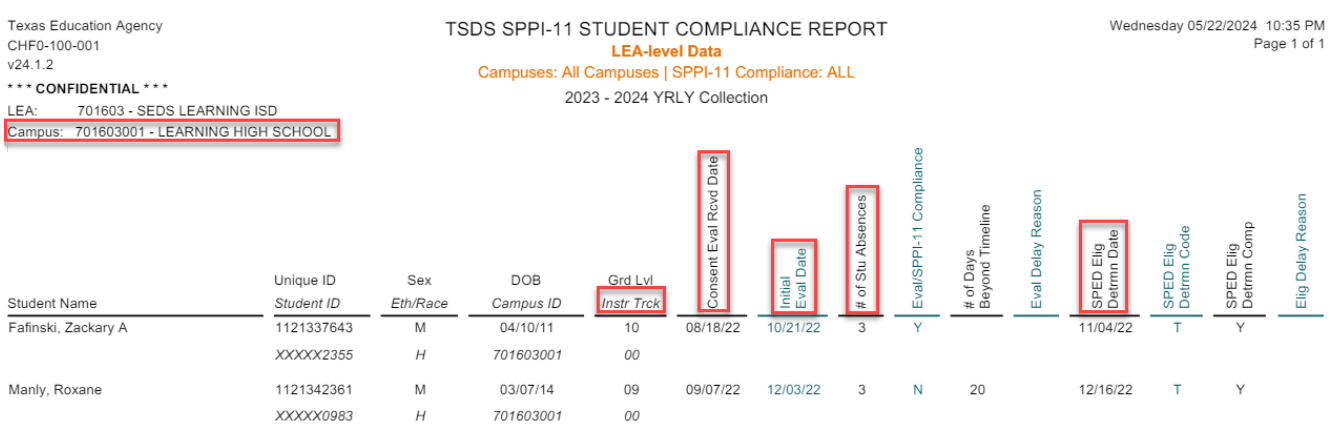

*Step 5:* If all the columns mentioned in Step 4 match the XML submission data, review the compliance calculations being performed by the Core application:

- Eval/SPPI-11 Compliance
- # of Days Beyond Timeline
- SPED Elig Determ Comp

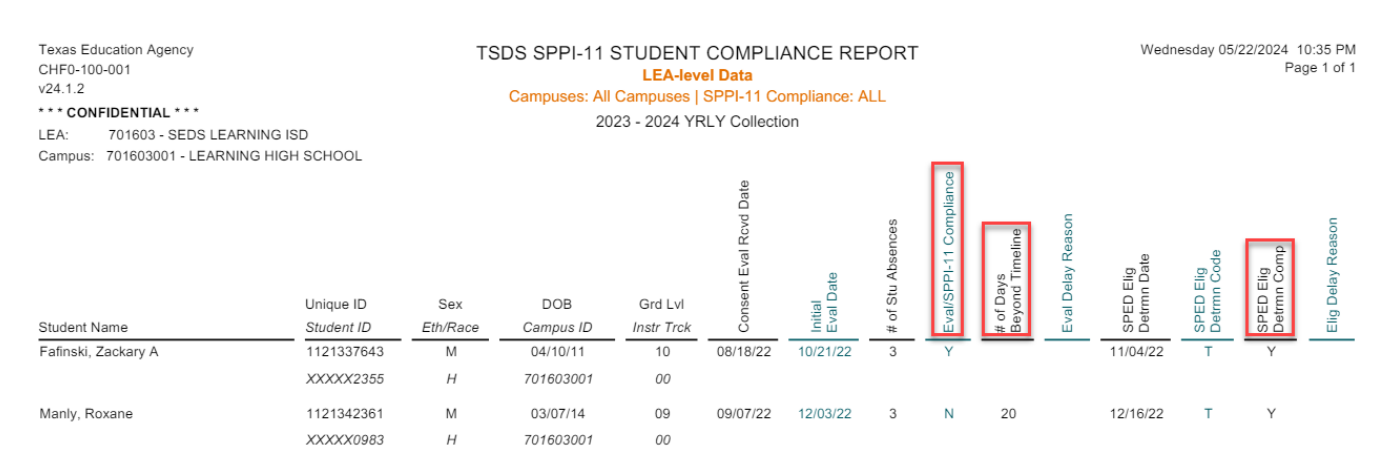

*Step 6:* Finally, review the remaining columns on the report:

- Eval Delay Reason
	- $\circ$  Note this data should either be blank or '05' or '07' for students with a 'Y' in the Eval/SPPI-11 Compliance column.
- SPED Elig Determ Code
- Elig Delay Reason
	- o Note this data should either be blank or '05' or '07' for students with a 'Y' in the SPED Elig Determ Comp column.

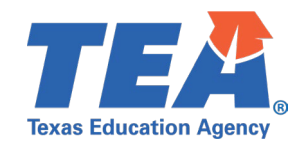

Wednesday 05/22/2024 10:35 PM Texas Education Agency TSDS SPPI-11 STUDENT COMPLIANCE REPORT CHF0-100-001 Page 1 of 1 **LEA-level Data**  $v24.1.2$ Campuses: All Campuses | SPPI-11 Compliance: ALL \*\*\* CONFIDENTIAL \*\*\* 2023 - 2024 YRLY Collection LEA: 701603 - SEDS LEARNING ISD Campus: 701603001 - LEARNING HIGH SCHOOL /SPPI-11 Compliance Rcvd Date Absences Eval SPED Elig<br>Detrmn Dati ival Date **Days** Consent of Stu Unique ID Sex DOB Grd Lvl Eth/Race Student Name Student ID Campus ID Instr Trck Fafinski, Zackary A 1121337643  ${\sf M}$  $04/10/11$  $10$ 08/18/22 10/21/22 11/04/22 XXXXX2355  $\boldsymbol{H}$ 701603001  ${\it oo}$ Manly, Roxane 1121342361  ${\sf M}$ 03/07/14  $09$ 09/07/22 12/03/22  $\,$  3  $\,$  $\bar{\mathsf{N}}$  $20\,$ 12/16/22  $\mathsf T$ Y XXXXX0983  $H$ 701603001 00

*Step 7:* If any of the compliance calculations in Step 5 do not match the XML submission data, run the CHF0- 100-005 SPPI-11 Calculations Report.

- Compare the following Excel columns against the report from the XML submission:
	- o Q Calc Init Eval Cutoff Date
	- o S Calc Day30 After Init Eval Date
	- o W Calc Instr Day15 Current SY Date
	- o AD Calc Last Instr Day Date
	- o AE Calc First Day Current SY Date
- If any of these calculated dates do not match the XML submission, there is likely an issue with the calendar data being supplied by the source vendor.

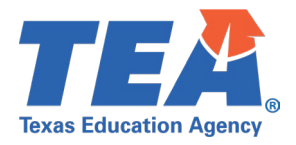

## <span id="page-5-0"></span>**Test Case 2 – Verify SPPI-12 Student Data**

*Step 1:* Run the CHF0-100-002 SPPI-12 Student Compliance Report.

• In the report parameters, set the Type of organization to 'By Campus' and the SPPI-12 Compliance to 'All'.

*Step 2:* Review the following demographic related columns.

- Student Name
- Unique ID
- Student ID
- Sex
- Eth/Race
- DOB

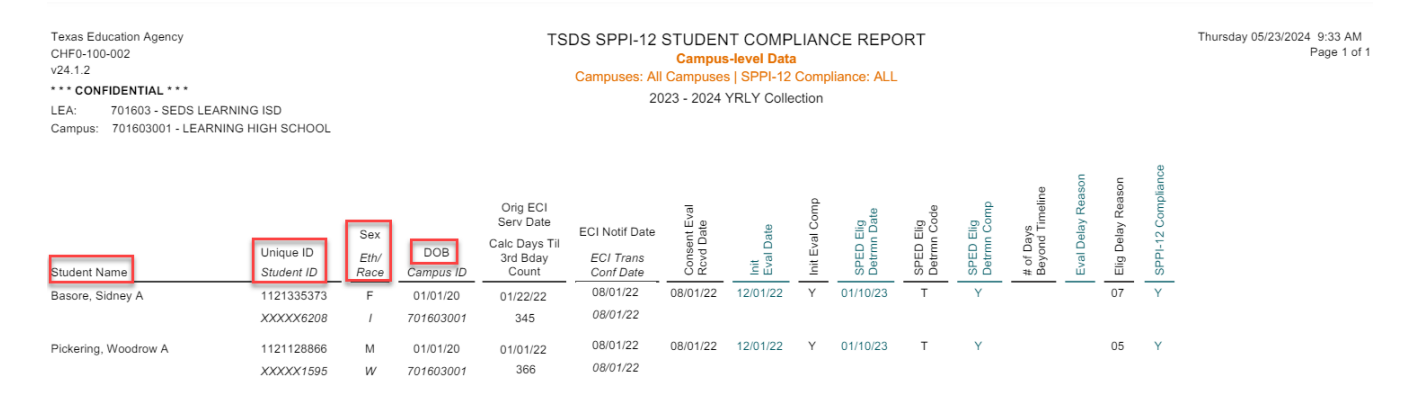

### *Step 3:* Review the Campus ID column. For non-enrolled students, this column should not contain any data.

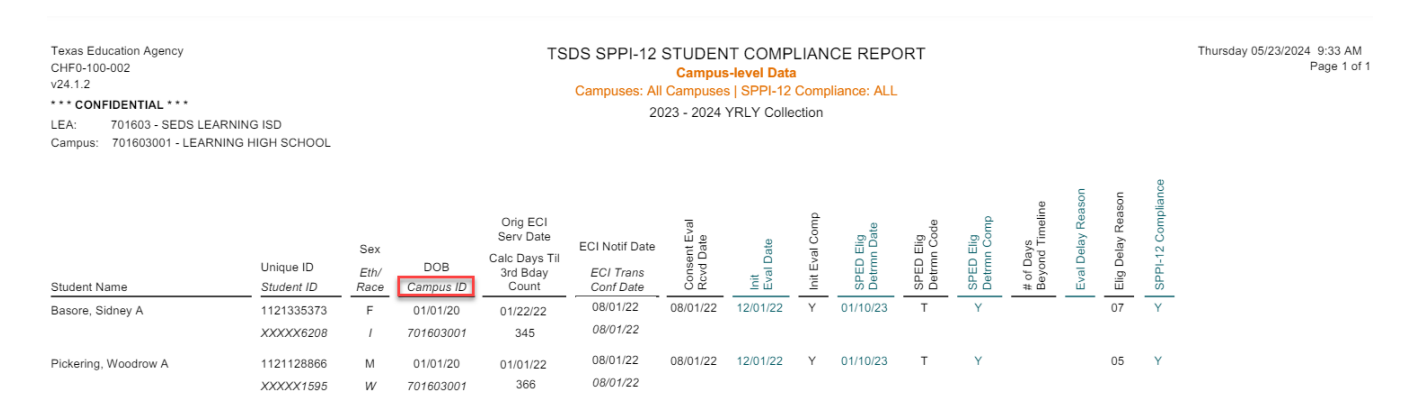

*Step 4:* Review the data used in the SPPI-12 compliance calculations.

- Orig ECI Serv Date
- ECI Notif Date
- Consent Eval Rcvd Date
- Init Eval Date
- SPED Elig Determ Date

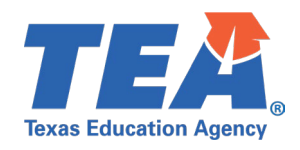

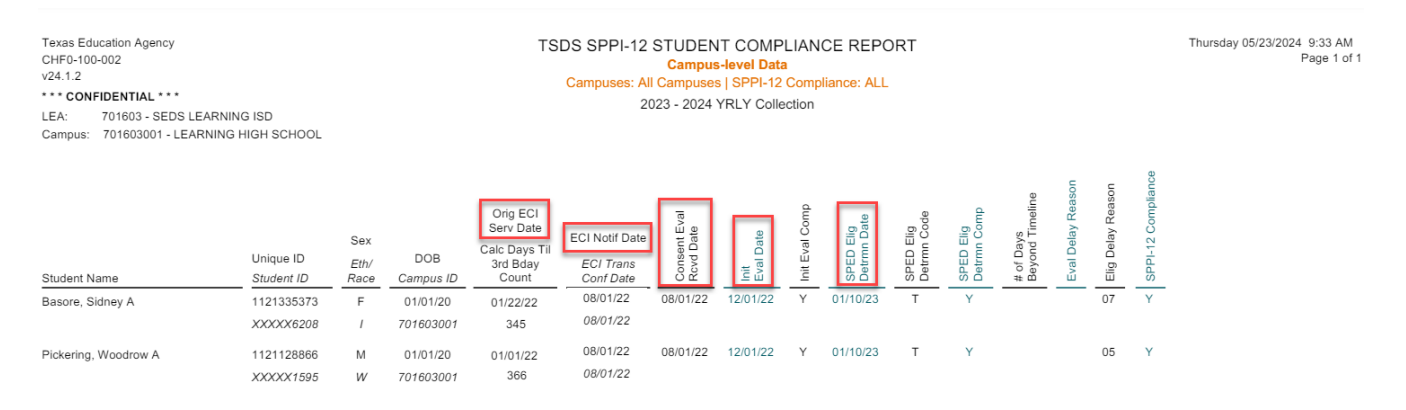

*Step 5:* If all the columns mentioned in Step 4 match the XML submission data, review the compliance calculations being performed by the Core application:

- Calc Days Til 3<sup>rd</sup> Bday Count
	- o Are there any negative values being calculated?
		- If so, the value reported for OriginalECIServicesDate was after the child's 3rd birthday.
		- This is incorrect and needs to be updated in your source system.
	- o Are there any values less than 90 being calculated?
		- If so, this child's initial evaluation and eligibility determination compliance will be calculated through SPPI-11.
		- The child will appear on this report but with no compliance calculations, those will be found on the CHF0-100-001 report.
		- **•** Verify the OriginalECIServicesDate is being reported accurately for this child.
- Init Eval Comp
- SPED Elig Determ Comp
- # of Days Beyond Timeline
- SPPI-12 Compliance

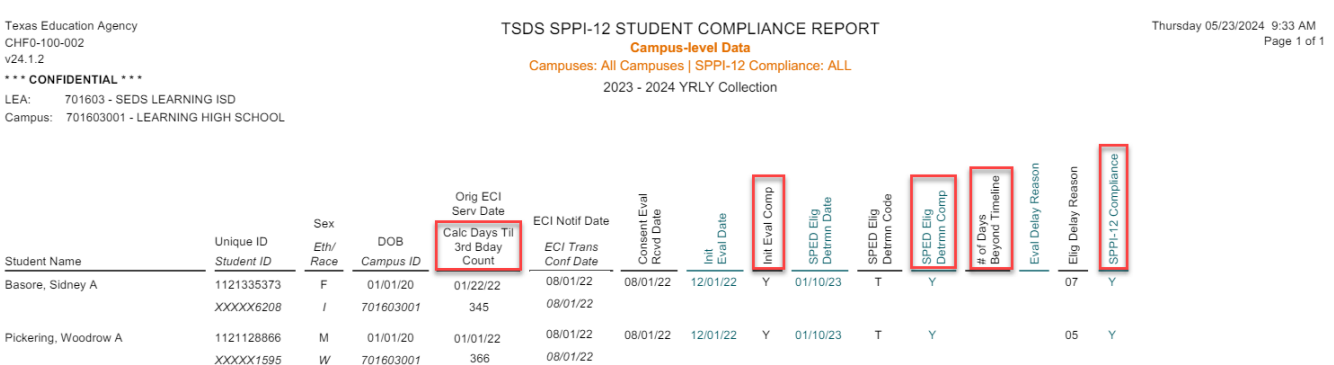

*Step 6:* Finally, review the remaining columns on the report:

- ECI Trans Conf Date
- SPED Elig Determ Code
- Eval Delay Reason
	- $\circ$  Note this data should either be blank or '05' or '07' for students with a 'Y' in the Init Eval Comp column.
- **Elig Delay Reason**

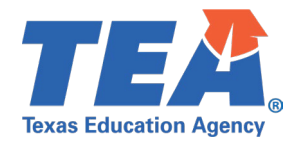

o Note – this data should either be blank or '07' for students with a 'Y' in the SPED Elig Determ Comp column.

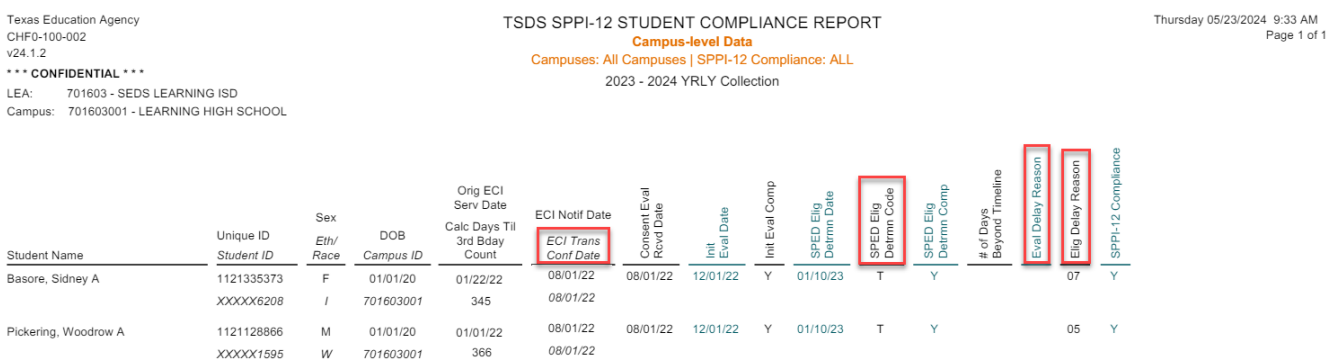

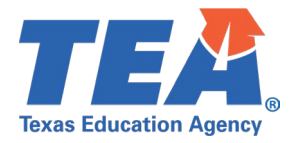

## <span id="page-8-0"></span>**Test Case 3 – Verify SPPI-11 Aggregate Data**

*Step 1:* Run the CHF0-100-003 SPPI-11 Aggregate Report.

*Step 2:* Review the SPPI-11 Measurement Items section.

- (a) Children for Whom Parental Consent to Evaluate was Received:
	- o Does this number match the total number of students on the CHF0-100-001 SPPI-11 Student Compliance Report?
- (b) Children Whose Evaluations were Completed within the State-Established 45-School Day Timeline SPPI-11(a):
	- $\circ$  Does this number match the total number of students determined to be "In Compliance" for the Initial Evaluation/SPPI-11 on the CHF0-100-001 SPPI-11 Student Compliance Report?
- (c) Children Whose Eligibility Determinations were Completed within 30 Calendar Days from Evaluation SPPI-11(b):
	- o Does this number match the total number of students determined to be "In Compliance" for the Special Education Eligibility Determination on the CHF0-100-001 SPPI-11 Student Compliance Report?
- Number of Children Determined Not in SPPI-11(a) Compliance:
	- o Does this number equal the count of row (a) minus row (b)?
- Number of Children Determined Not in SPPI-11(b) Compliance:
	- $\circ$  Does this number equal the count of row (a) minus row (c)?

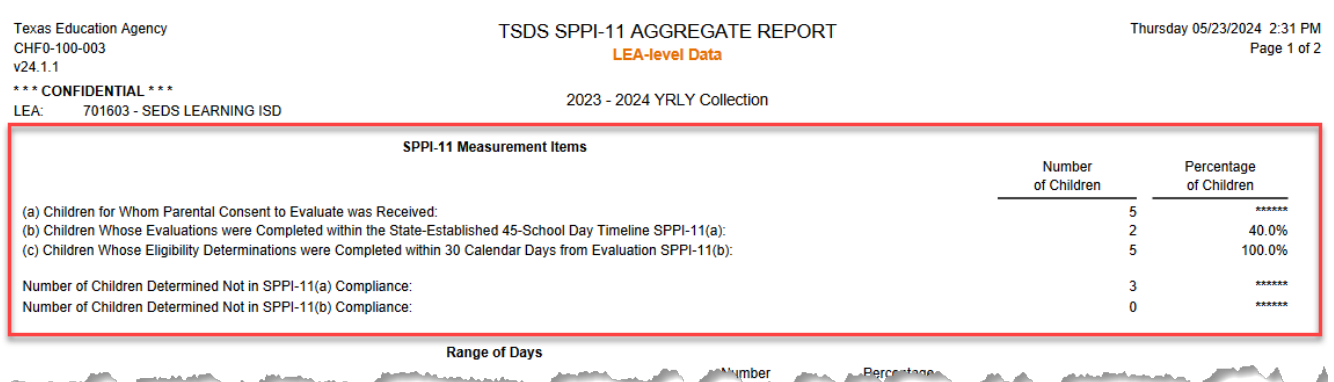

*Step 3:* If the Number of Children Determined Not in SPPI-11(a) Compliance is greater than zero, review the Range of Days section.

- Review the # of Days Beyond Timeline column of the CHF0-100-001 SPPI-11 Student Compliance Report.
	- $\circ$  Do the non-compliance students fit correctly into the range of days beyond timeline as displayed in this section of the report?
	- $\circ$  For example, if there are three students who were 1-10 days beyond the SPPI-11 timeline, a count of '3' should display in the '1-10 Days Beyond Timeline' row of this report.

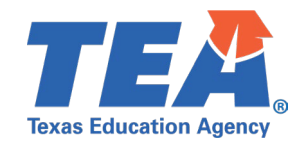

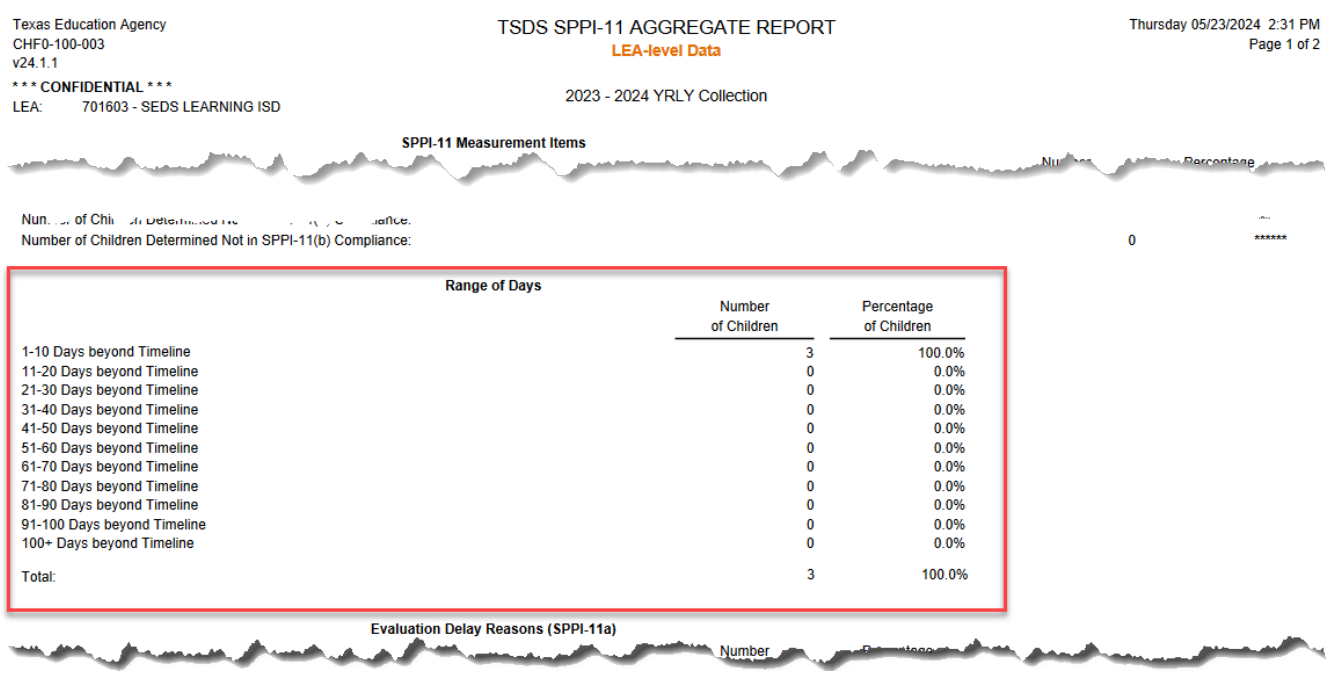

*Step 4:* Review the Evaluation Delay Reasons (SPPI-11a) section. Note – if no students were reported with an EvaluationDelayReason (E1718), this step can be skipped.

- Does the count of each delay reason for the Number of Children column align with the data in the Eval Delay Reason column on the CHF0-100-001 SPPI-11 Student Compliance Report?
- Does the Total (In Compliance) count equal the sum of Parent Delay (with Detailed Records) and Delay Agreement Transfer/Enroll (with Detailed Records)?
- Does the Total (Out of Compliance) equal the sum of the remaining delay reasons other than Parent Delay (with Detailed Records) and Delay Agreement Transfer/Enroll (with Detailed Records)?

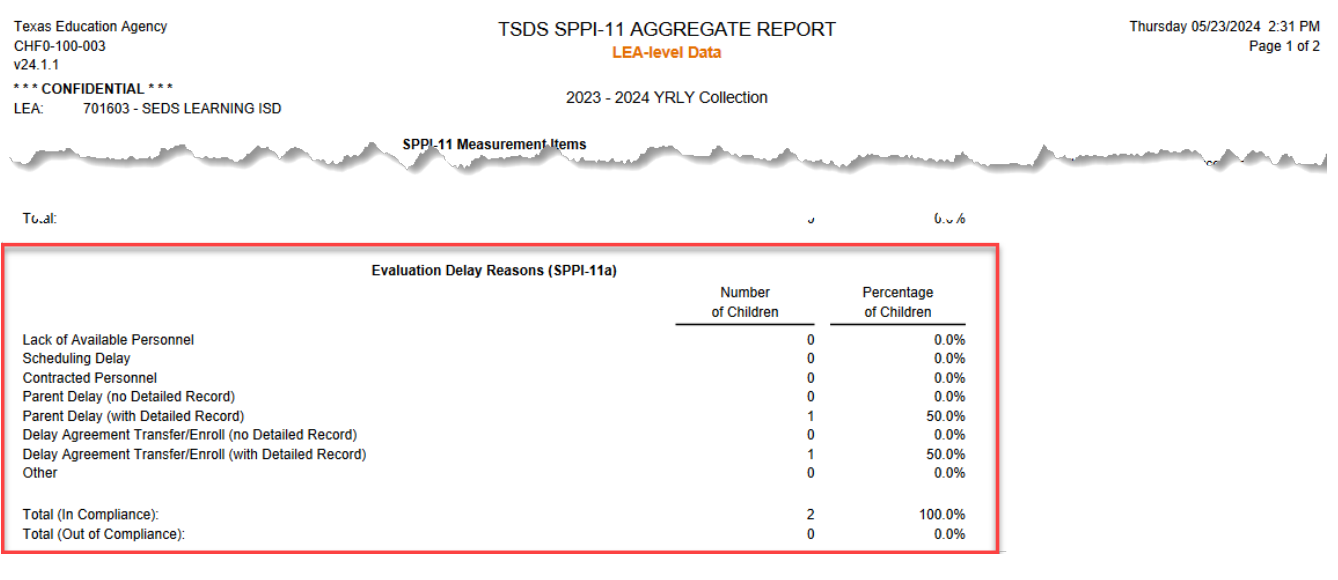

*Step 5:* Review the Eligibility Delay Reasons (SPPI-11b) section. Note – if no students were reported with an EligibilityDelayReason (E1731), this step can be skipped.

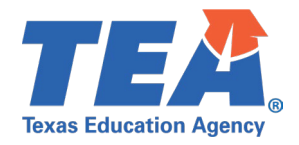

- Does the count of each delay reason for the Number of Children column align with the data in the Elig Delay Reason column on the CHF0-100-001 SPPI-11 Student Compliance Report?
- Does the Total (In Compliance) count equal the count Delay Agreement Transfer/Enroll (with Detailed Records)?
- Does the Total (Out of Compliance) equal the sum of the remaining delay reasons other than Delay Agreement Transfer/Enroll (with Detailed Records)?

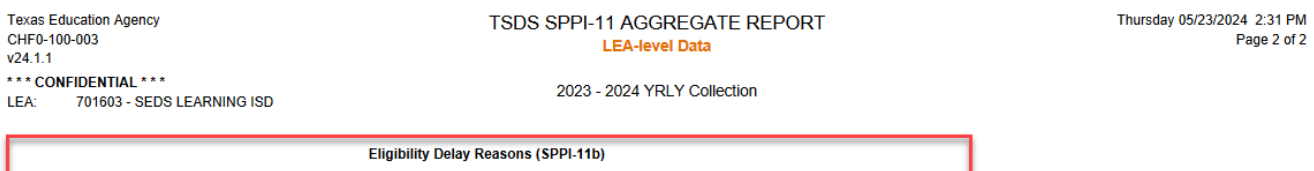

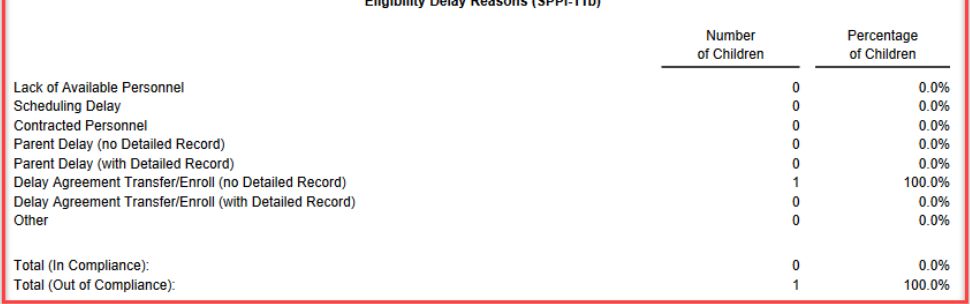

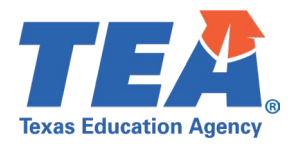

## <span id="page-11-0"></span>**Test Case 4 – Verify SPPI-12 Aggregate Data**

*Step 1:* Run the CHF0-100-004 SPPI-12 Aggregate Report.

*Step 2:* Review the SPPI-12 Measurement Items section.

- (a) Children Served in Part C and Referred to Part B for Part B Eligibility Determination:
	- o Does this number match the total number of students on the CHF0-100-002 SPPI-12 Student Compliance Report?
- (b) Referred Children Determined to be NOT Eligible and Eligibility Was Determined Prior to 3rd Birthday:
	- o Does this number match the total number of students on the CHF0-100-002 SPPI-12 Student Compliance Report who meet the following criteria?
		- Determined to be "In Compliance" for SPPI-12.
		- EvaluationDelayReason (E1718) not equal to '05' or '07'.
		- EligibilityDelayReason (E1731) not equal to '05' or '07'.
		- **IDEAIndicator (E1717) equal to 'false'.**
- (c) Children Determined Eligible with an IEP Developed and Implemented by 3rd Birthday:
	- o Does this number match the total number of students on the CHF0-100-002 SPPI-12 Student Compliance Report who meet the following criteria?
		- Determined to be "In Compliance" for SPPI-12.
		- EvaluationDelayReason (E1718) not equal to '05' or '07'.
		- EligibilityDelayReason (E1731) not equal to '05' or '07'.
		- **IDEAIndicator (E1717) equal to 'true'.**
- (d) Children Whose Parent Refusals to Provide Consent Caused Delays in Evaluation or Initial Services:
	- o Does this number match the total number of students on the CHF0-100-002 SPPI-12 Student Compliance Report who meet the following criteria?
		- Determined to be "In Compliance" for SPPI-12.
		- EvaluationDelayReason (E1718) equal to '05' or '07' or EligibilityDelayReason (E1731) equal to '05' or '07'.
- (e) Children Determined Eligible for Early Intervention Services under Part C<90 Days before 3rd Birthday:
	- o Does this number match the total number of students on the CHF0-100-002 SPPI-12 Student Compliance Report whose Calc Days Til 3<sup>rd</sup> Bday Count was less than 90 days?
- Number of Children Determined Not in Compliance for SPPI-12:
	- $\circ$  Does this number equal the count of row (a) minus rows (b) through (e)?

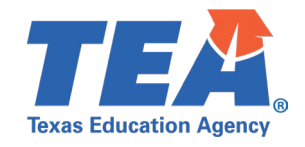

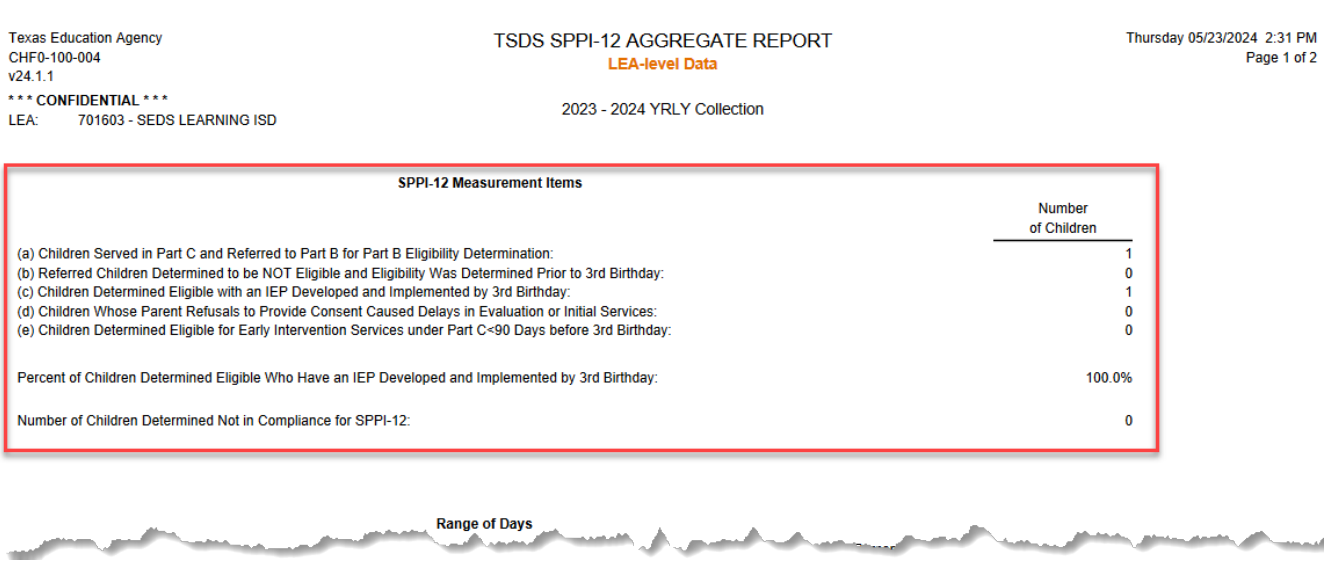

*Step 3:* If the Number of Children Determined Not in Compliance for SPPI-12 is greater than zero, review the Range of Days section.

- Review the # of Days Beyond Timeline column of the CHF0-100-002 SPPI-12 Student Compliance Report.
	- $\circ$  Do the non-compliance students fit correctly into the range of days beyond timeline as displayed in this section of the report?
	- o For example, if there are three students who were 1-10 days beyond the SPPI-12 timeline, a count of '3' should display in the '1-10 Days Beyond Timeline' row of this report.

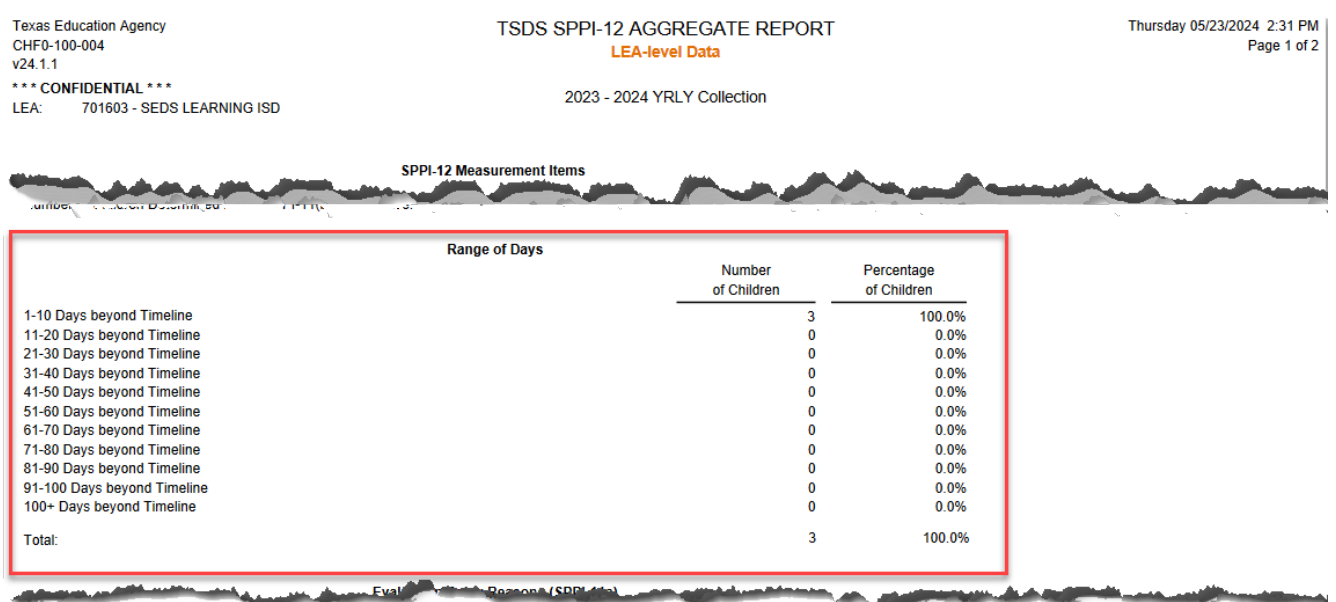

*Step 4:* Review the Evaluation Delay Reasons section. Note – if no students were reported with an EvaluationDelayReason (E1718), this step can be skipped.

• Does the count of each delay reason for the Number of Children column align with the data in the Eval Delay Reason column on the CHF0-100-002 SPPI-12 Student Compliance Report?

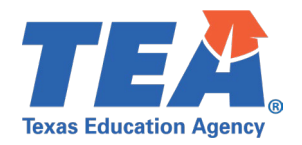

- Does the Total (In Compliance) count equal the sum of Parent Delay (with Detailed Records) and Delay Agreement Transfer/Enroll (with Detailed Records)?
- Does the Total (Out of Compliance) equal the sum of the remaining delay reasons other than Parent Delay (with Detailed Records) and Delay Agreement Transfer/Enroll (with Detailed Records)?

*Step 5:* Review the Eligibility Delay Reasons section. Note – if no students were reported with an EligibilityDelayReason (E1731), this step can be skipped.

• Does the count of each delay reason for the Number

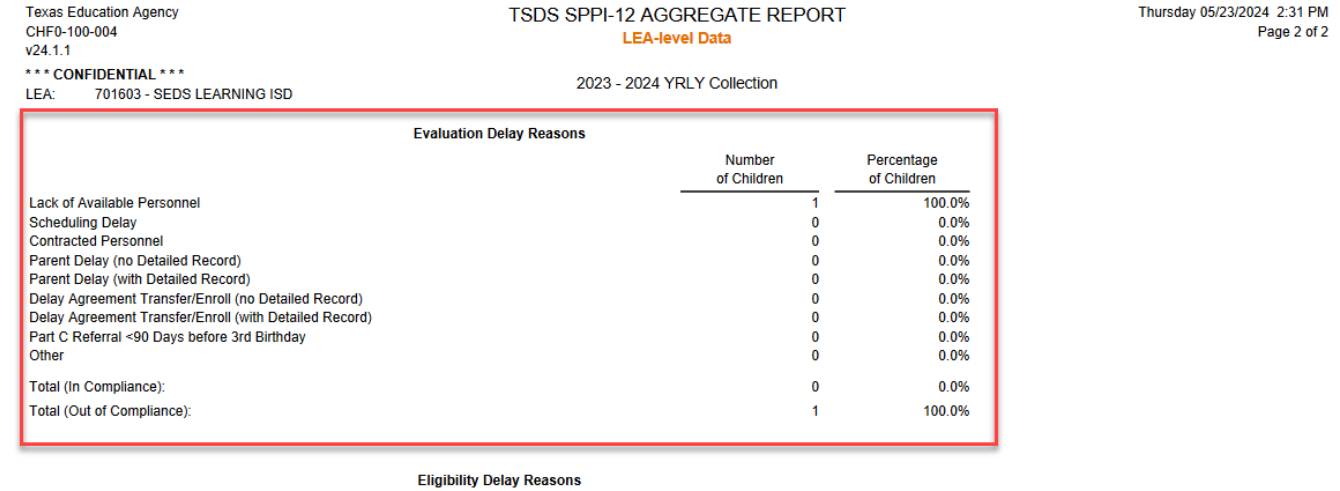

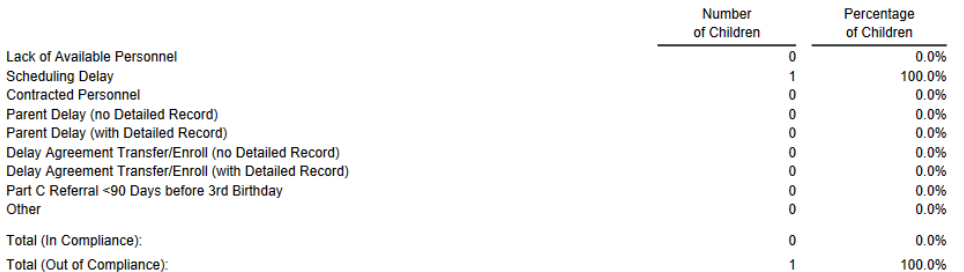

of Children column align with the data in the Elig Delay Reason column on the CHF0-100-002 SPPI-12 Student Compliance Report?

- Does the Total (In Compliance) count equal the sum of Parent Delay (with Detailed Records) and Delay Agreement Transfer/Enroll (with Detailed Records)?
- Does the Total (Out of Compliance) equal the sum of the remaining delay reasons other than Parent Delay (with Detailed Records) and Delay Agreement Transfer/Enroll (with Detailed Records)?

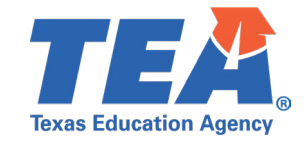

**Texas Education Agency** CHF0-100-004  $v24.1.1$ \*\*\* CONFIDENTIAL \*\*\* LEA: 701603 - SEDS LEARNING ISD

#### TSDS SPPI-12 AGGREGATE REPORT **LEA-level Data**

Thursday 05/23/2024 2:31 PM Page 2 of 2

2023 - 2024 YRLY Collection

**Evaluation Delay Reasons** 

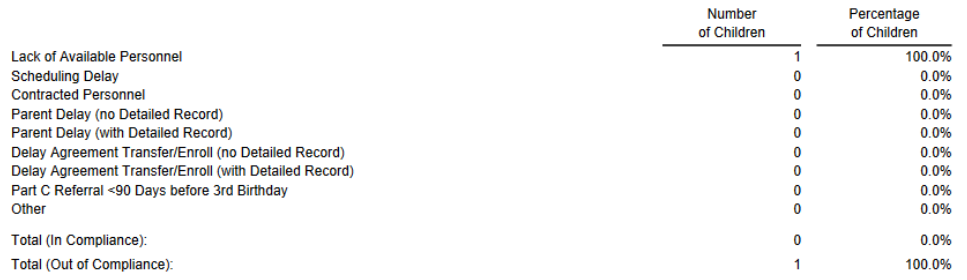

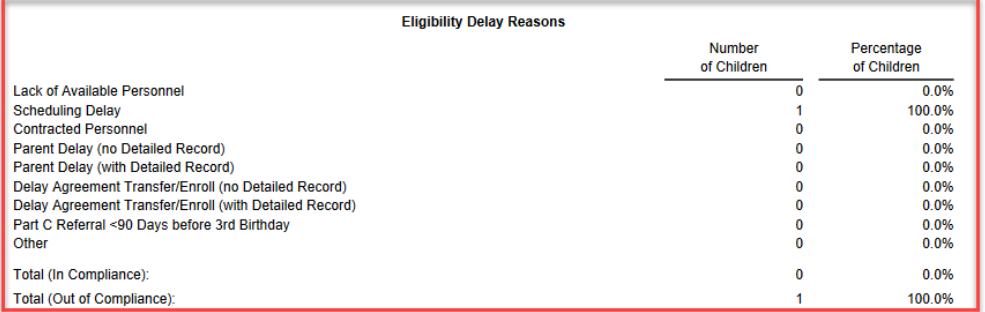